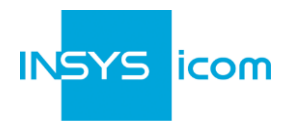

These short operating instructions apply for the following devices of INSYS icom:

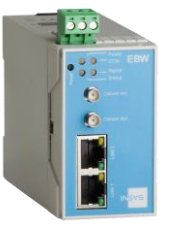

EBW-L100 **www.insys-icom.com/manual** 

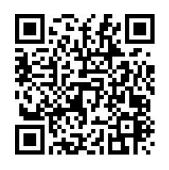

It is intended for a quick commissioning by the operator. Refer to the associated manual for further information. This and other associated manuals can be found on our website in the menu Support and Downloads > Documentation. Scan the QR code above or enter the URL into your web browser.

### Defects liability terms

A use other than the intended use, an ignorance of the safety instructions and the documentation, the use of insufficiently qualified personnel as well as unauthorised modifications exclude the liability of the manufacturer for damages resulting from this. The liability of the manufacturer ceases to exist.

#### Intended Use

The product may only be used for the purposes specified in the function overview of the manual. In addition, it may be used for the following purposes:

- Usage and mounting in an industrial cabinet.
- Switching and data transmission functions in machines according to the machine directive 2006/42/EC.
- Usage as data transmission device, e.g. for a PLC.
- The product may not be used for the following purposes and used or operated under the following conditions:
	- Use, control, switching and data transmission in machines or systems in explosive atmospheres.
	- Controlling, switching and data transmission of machines, which may involve risks to life and limb due to their functions or when a breakdown occurs.

### Technical Boundaries

Max. line length for antennas, power supplies, inputs and outputs as well as other signals: 30 m Cable cross-section: 0.25 … 2.5 mm², flexible lines require end sleeves

#### **Support**

If you need further support, please contact your sales partner or INSYS icom support. You can contact our support department via e-mail under support@insys-tec.de.

### Technical Data

The product is only intended for the use within the permissible technical limits specified in the data sheets. These limits must be observed.

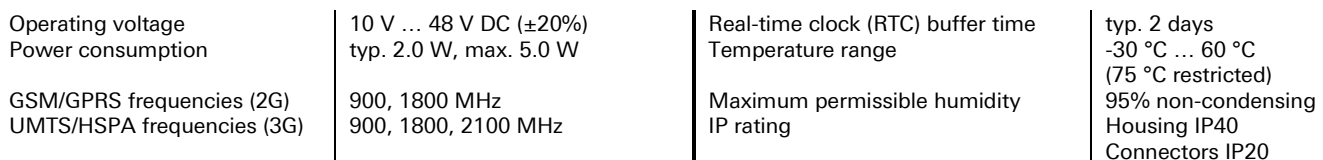

LTE frequencies (4G) 800, 900, 1800, 2100, 2600 MHz

Connectors IP20

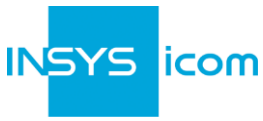

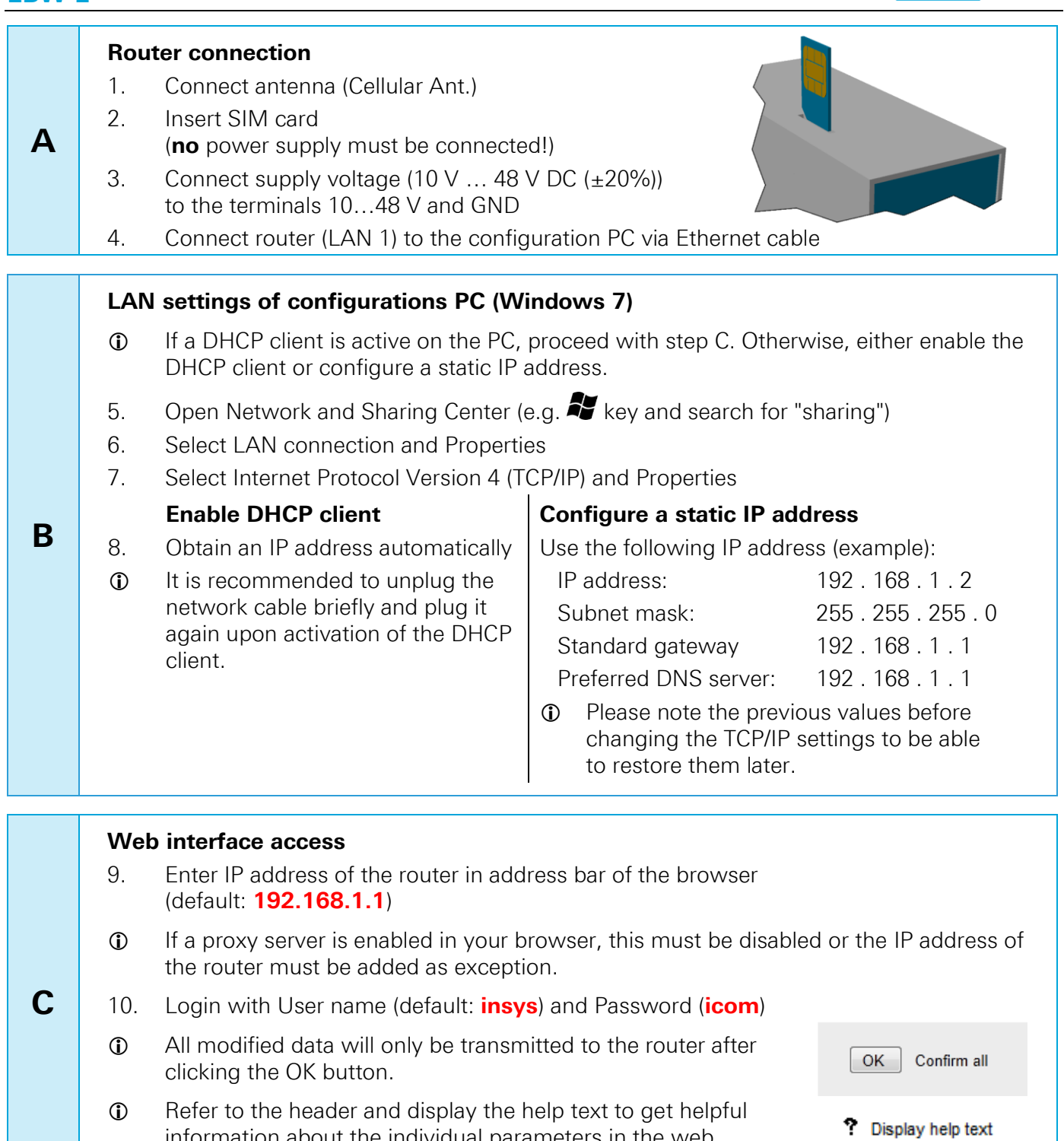

information about the individual parameters in the web

interface.

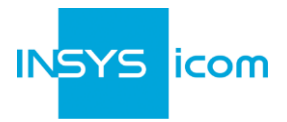

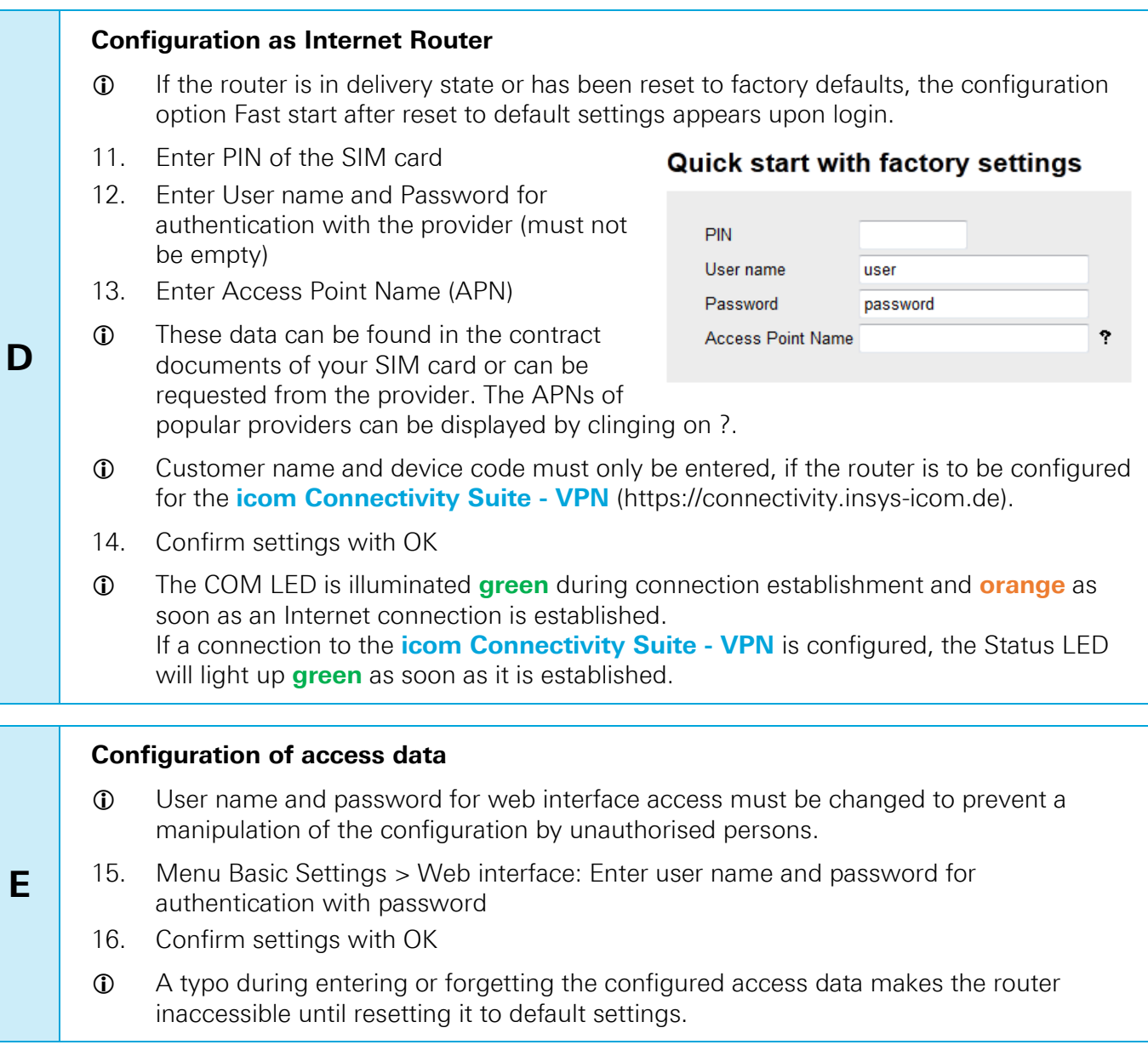

All essential configuration steps are completed with this. Further configuration depends on your specific application. Other frequently required settings are available on the following page.

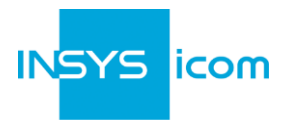

## **IP Address in Local Network**

- The IP address of the router in the local network does only have to be changed, if the IP address is already used or a different address range is required.
- 1. Menu Basic Settings > IP address (LAN): Adjust IP address of the router in local network
- 2. Confirm settings with OK
- 3. Adjust IP settings of the PC for further configuration accordingly, if these are not obtained automatically (see step B)
- 4. Menu Server services > DHCP: Adjust address range to the local IP network, if it was not possible to adjust this automatically

### **Resetting the router**

- If it is necessary to reset the router during configuration, this is possible without losing the settings.
- 1. Menu System > Reset: Select Reset
- 2. Confirm settings with OK
- Alternatively, press reset key on the device front once for a short time (soft reset)

### **Resetting the router to default settings**

- If the router is to be reset to default settings (if the router has already been used for example), it can be reset to delivery state.
- 1. Menu System > Reset: Select Load default configuration and reset
- 2. Confirm settings with OK
- Alternatively, press reset key on the device front three times for a short time within 2 seconds

### **Resetting and initialising the router**

- If the router is not available any more for any reason, it can be reset and initialised (settings do not get lost).
- 1. Press reset key on the device front for at least 3 seconds (hard reset)

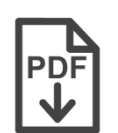

Configuration Guides and manuals for integrating your product into your application are available in the menu Support and Downloads http://www.insys-icom.com/support

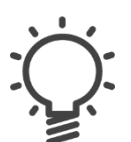

For interesting information about your product refer to our website in the menu Knowledge Base

http://www.insys-icom.com/knowledge

Hereby, INSYS Microelectronics GmbH declares that herein described device types are in compliance with Directives 2014/53/EU and 2011/65/EU. The full text of the EC Declaration of Conformity is available under www.insys-icom.com/manual.

Mat. no. 10016167 – version 27 July 2017 16:49:17 – Subject to technical changes and correction